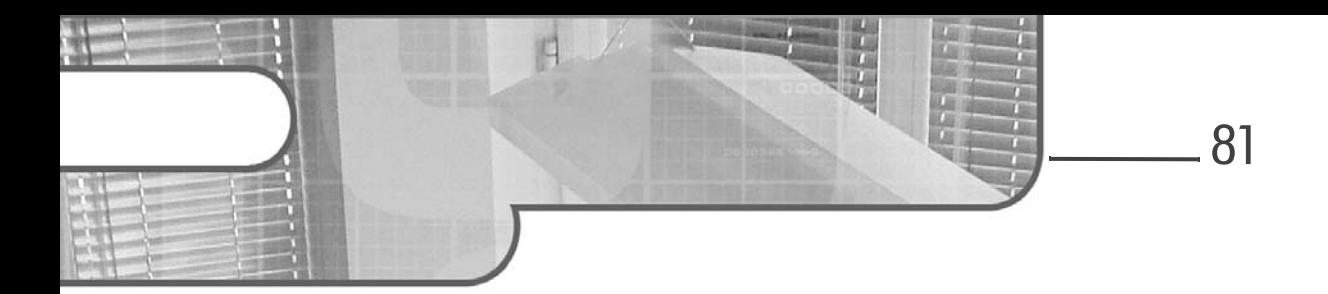

# **Chapitre 1.3 Génération de contenu**

## **Génération de contenu 1. PDF**

### **1.1 Présentation**

### **1.1.1 Format PDF**

PDF est le sigle de *Portable Document Format* qui est un format de document utilisant un langage de description de page qui est PDL (sigle de *Page Document Language*) et un protocole d'impression non dépendant d'un constructeur qui est une évolution de Postscript. Il est devenu progressivement le standard pour l'impression des documents et est devenu une norme ISO.

Aujourd'hui, de très nombreux formats de données (textes, dessins, images…) proposent des fonctionnalités d'export vers PDF.

### **1.1.2 Avantages**

Ses qualités principales sont :

- la concordance entre l'affichage à l'écran et ce qui sera réellement imprimé ;
- son indépendance par rapport au système d'exploitation ;
- son indépendance par rapport au matériel ;
- la présence de logiciels ou bibliothèques libres pour ce format ;
- la très grande diffusion de lecteurs de documents PDF, dont certains sont libres.

### **1.1.3 Inconvénients**

Les inconvénients sont de plusieurs ordres :

– Les droits liés à chaque document dépendent à la fois de ceux liés au format, mais également à ceux liés à tout ce qui est contenu dans le document, à savoir les droits d'auteurs sur les textes, les images embarquées, mais également les polices embarquées.

Traitement de données et techniques de programmation

**Python 3**

– L'évolution du format est majoritairement liée à la politique d'un seul éditeur.

### **1.1.4 Présentation de la bibliothèque libre**

ReportLab est une bibliothèque externe écrite en Python qui offre des outils simples et performants pour générer des documents PDF. Cette bibliothèque est maintenue par un éditeur qui propose deux branches, dont une à destination de la communauté qui est celle que nous allons utiliser.

Elle est portée sous Python 3, plus précisément à partir de Python 3.3, et voici le dépôt de code : https://github.com/nakagami/reportlab

### **1.2 Bas niveau**

### **1.2.1 Bibliothèque de données**

La première chose pour créer un document est d'avoir des données préfabriquées. En effet, il est agréable d'avoir des formats tout prêts correspondant à du A4, A3 ou tout autre format usuel, des couleurs prédéfinies prêtes à l'emploi et un système permettant de convertir les mesures que l'on connaît avec celles utilisées par ReportLab, à savoir en **point** car c'est l'unité de mesure des écrans et des imprimantes.

Voici ce que l'on peut trouver en fouillant un peu dans cette bibliothèque de données :

```
>>> from reportlab import lib
>>> dir(lib)
['RL_DEBUG', '__builtins__', '__doc__', '__file__', '__name__', 
 '__package__', '__path__', '__version__', 'boxstuff', 'colors', 
'logger', 'os', 'pagesizes', 'rltempfile', 'units', 'utils']
```
Voici pour commencer le module dédié aux formats standards des imprimantes courantes :

```
>>> from reportlab.lib import pagesizes
>>> dir(pagesizes)
['A0', 'A1', 'A2', 'A3', 'A4', 'A5', 'A6', 'B0', 'B1', 'B2', 'B3', 
'B4', 'B5', 'B6', 'ELEVENSEVENTEEN', 'LEGAL', 'LETTER', '_BH', 
'_BW', '_H', '_W', '__builtins__', '__doc__', '__file__',
'__name__', '__package__', '__version__', 'cm', 'elevenSeventeen',
'inch', 'landscape', 'legal', 'letter', 'portrait']
```
Voici quelques-unes de ces unités :

```
>>> units.inch
72.0
>>> units.cm
28.346456692913385
```
Il y a donc 72 points par pouce et 28 par centimètre. On retrouve facilement le fait qu'un pouce fait 2,54 centimètres. On préférera parler dans une unité qui est homogène à celle du système international, mais la bibliothèque elle-même utilise les unités anglaises :

>>> units.inch / units.cm 2.54

82

# **Génération de contenu** 2008

Chapitre 1.3

On peut donc ainsi convertir les mesures de pages en centimètres :

```
>>> [s / cm for s in pagesizes.A4]
[21.0, 29.7]
```
Il y a un dernier module particulièrement important, permettant de ne pas se compliquer la vie pour créer des couleurs, en disposant des plus courantes d'entre elles :

```
>>> from reportlab.lib import colors
\Box >>> dir(colors)
```
Le résultat de cette commande est relativement long, signe du nombre important de couleurs. Il y a fort à parier que LA couleur que vous voulez en fasse partie.

Voici comment se présentent ces couleurs :

```
>>> colors.yellow
Color(1,1,0,1)
>>> colors.yellowgreen
Color(.603922,.803922,.196078,1)
>>> colors.turquoise
Color(.25098,.878431,.815686,1)
>>> colors.olive
Color(.501961,.501961,0,1)
```
Il s'agit en réalité d'une sorte de 4-uplet qui ne présente pas une couleur au format CMJN (Cyan, Magenta, Jaune, Noir), contrairement à ce que l'on pourrait penser de prime abord, étant donné que c'est le format pour les imprimantes, mais un format RVB. Il est possible d'obtenir des informations sur une couleur selon beaucoup de méthodes différentes :

```
>>> c = colors.turquoise
 >>> c.red, c.green, c.blue, c.alpha
 (0.25098039215686274, 0.8784313725490196, 0.8156862745098039, 1)
 >>> c.hexval(), c.hexvala()
('0x40e0d0', '0x40e0d0ff')
 >>> c.rgb(), c.rgba()
 ((0.25098039215686274, 0.8784313725490196, 0.8156862745098039), 
 (0.25098039215686274, 0.8784313725490196, 0.8156862745098039, 1))
>>> c.bitmap_rgb(), c.bitmap_rgba()
(64, 224, 208), (64, 224, 208, 255))
```
Et si aucune couleur ne convenait, il est toujours possible d'en créer. Voici par exemple un « Azur clair », dont les valeurs proviennent de Wikipédia (http://fr.wikipedia.org/wiki/ Liste de couleurs) :

```
>>> c = colors
>>> c = colors.Color(116./255, 208./255, 241./255, 1)
>>> c
Color(.454902,.815686,.945098,1)
```
De la même manière, il est possible de se fabriquer un format d'impression, puisque ce n'est finalement rien d'autre qu'un 2-uplet, mais cela est plus rare, ReportLab ayant tout ce qu'il faut à ce niveau-là.

84

# **Python 3**

Traitement de données et techniques de programmation

Un dernier point extrêmement important est la gestion des polices. Par convention, 14 d'entre elles sont standardisées et disponibles donc sans efforts particuliers, il suffit d'utiliser leur nom. Voici ces noms :

```
>>> from reportlab.pdfbase import pdfmetrics
>>> pdfmetrics.standardFonts
('Courier', 'Courier-Bold', 'Courier-Oblique', 'Courier-BoldOblique', 
'Helvetica', 'Helvetica-Bold', 'Helvetica-Oblique', 'Helvetica-BoldOblique',
'Times-Roman', 'Times-Bold', 'Times-Italic', 'Times-BoldItalic', 'Symbol', 
'ZapfDingbats')
```
Leur utilisation est libre. Il est toujours possible d'utiliser d'autres polices d'écritures, qui peuvent potentiellement être soumises à licence, mais il faut alors les charger et les embarquer dans le document.

### **1.2.2 Canvas**

Voici un petit script, disponible parmi ceux fournis avec cet ouvrage, qui permet d'utiliser le canvas. L'objectif est de montrer ce qu'il est possible de faire à bas niveau. D'abord les imports nécessaires :

>>> from reportlab.pdfgen.canvas import Canvas

| >>> from reportlab.lib.units import cm

Voici comment créer un canvas et rajouter des métadonnées qui sont visibles par les systèmes d'exploitation et les lecteurs PDF :

```
>>> canvas = Canvas("hello.pdf")
>>> canvas.setTitle("Premier document")
>>> canvas.setSubject("Creation de document PDF avec ReportLab")
>>> canvas.setAuthor('SCH')
>>> canvas.setKeywords(['PDF', 'ReportLab', 'Python'])
>>> canvas.setCreator('sch')
```
Voici comment positionner un texte en précisant sa police d'écriture et sa taille :

```
>>> canvas.setFont("Helvetica", 36)
>>> canvas.drawCentredString(12.0 * cm, 18.0 * cm, "Hello world")
```
Voici un autre exemple intéressant :

```
>>> canvas.setFont("Times-Roman", 12)
>>> canvas.drawString(1.0 * cm, 1.0 * cm, "O")
>>> canvas.drawString(2.0 * cm, 1.0 * cm, "X")
>>> canvas.drawString(1.0 * cm, 2.0 * cm, "Y")
```
On a positionné ainsi un repère 0, X, Y qui permet de voir dans quel sens sont prises les mesures. Comme on peut le voir en lisant le document ainsi généré, le point 0 est en bas à gauche, l'axe X est vers la droite et l'axe Y vers le haut.

Tant que l'on ne change pas de police d'écriture, on continue de l'utiliser. On n'a pas besoin de le préciser à chaque écriture.

# **Génération de contenu** 2008 2010 2010 2010 2010

Chapitre 1.3

Voici maintenant la notion d'alignement qui est mise en évidence :

```
>>> canvas.drawString(8.5 * cm, 16.0 * cm, "G")
>>> canvas.drawRightString(8.5 * cm, 15.0 * cm, "D")
>>> canvas.drawCentredString(8.5 * cm, 14.0 * cm, "C")
>>> canvas.drawString(12.5 * cm, 16.0 * cm, "Aligné à gauche")
>>> canvas.drawRightString(12.5 * cm, 15.0 * cm, "Aligné à droite")
>>> canvas.drawCentredString(12.5 * cm, 14.0 * cm, "Aligné au centre")
```
Enfin, est mis en évidence le fait que le changement de ligne ne peut se faire simplement et que les textes ne passent pas à la ligne automatiquement :

```
>>> canvas.drawCentredString(10.5 * cm, 10.0 * cm, 
'\n'.join(["Aligné plein centre"] * 5))
>>> canvas.drawString(18.5 * cm, 12.0 * cm, "Mal Aligné" * 5)
>>> canvas.drawRightString(2.5 * cm, 12.0 * cm, "Mal Aligné" * 5)
>>> canvas.save()
```
Finalement, on enregistre et on crée ainsi le fichier.

### **1.3 Haut niveau**

#### **1.3.1 Styles**

Un élément clé de la génération de document avec des outils de haut niveau est la manipulation de styles.

Voici pour commencer le moyen de récupérer une feuille de style standard :

```
>>> from reportlab.lib.styles import getSampleStyleSheet
  >>> styles = getSampleStyleSheet()
| >>> styles.list ()
```
Voici ce que cette commande donne pour chaque style :

```
BodyText None
   name = BodyText
    parent = <ParagraphStyle 'Normal'>
   alignment = 0
    allowOrphans = 0
    allowWidows = 1
    backColor = None
    borderColor = None
    borderPadding = 0
    borderRadius = None
    borderWidth = 0
    bulletFontName = Helvetica
    bulletFontSize = 10
    bulletIndent = 0
    firstLineIndent = 0
    fontName = Helvetica
    fontSize = 10
    leading = 12
    leftIndex = 0
```
Traitement de données et techniques de programmation **Python 3**

```
rightIndent = 0
spaceAfter = 0
spaceBefore = 6
textColor = Color(0,0,0,1)textTransform = None
wordWrap = None
```
Et voici la liste des autres styles standards :

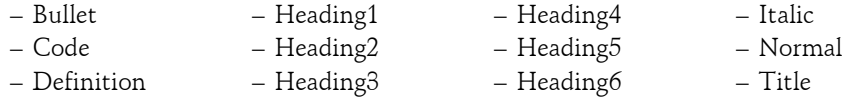

Voici comment créer un nouveau style de paragraphe :

```
>>> from reportlab.lib.styles import ParagraphStyle
>>> from reportlab.lib.enums import TA_JUSTIFY
>>> mon_style = ParagraphStyle(name='mon_style', 
alignment=TA_JUSTIFY, fontName = "Helvetica", fontSize = 14)
```
Et voici comment le rajouter à la liste ci-dessus :

>>> styles.add(mon\_style)

Ceci fait également partie du module vu en introduction.

L'utilisation de paramètres nommés est la règle dès lors que l'on en a beaucoup, ce qui permet une relecture de code plus claire, y compris lorsque l'on ne connaît pas par cœur les signatures des méthodes :

>>> help(ParagraphStyle)

On a donc les moyens de créer des styles spécifiques à la demande avant de commencer à créer le contenu. Tous sont applicables à des textes.

Cependant, il y a une particularité pour laquelle l'application de styles est particulière, il s'agit des tableaux :

```
>>> style_tableau = [
... ('ALIGN', ()0,0), (-1,-1), "LEFT"),
... ( 'VALIGN', () , () , (-1, -1) , "TOP''),... (') LEFTPADDING', (0,0), (-1,-1), 0*cm),
      ('RIGHTPADDING', (0,0), (-1,-1), 0*cm),('TOPPADDING', (0,0), (-1,-1), 0*cm),('BOTTOMPADDING', (0,0), (-1,-1), 0*cm),... ]
```
Cette feuille de style est une liste de 4-uplets qui désignent chacun respectivement le nom du style, la case en haut à gauche et la case en bas à droite qui englobent les cases du tableau concernées et la valeur associée au style.

86

# **Génération de contenu-**

Chapitre 1.3

Il est possible de créer un autre style à partir de celui-ci, pour éviter une double saisie :

```
>>> style_tableau1 = style_tableau[:]
>>> style_tableau1.append(('LINEABOVE', (0,0), (-1, 0), 1, 
colors.turquoise))
>>> style_tableau1.append(('LINEABOVE', (0,1), (-1,-1), 0.5, 
colors.darkturquoise))
```
Il est très important de ne pas oublier les **[:]** pour faire une copie, sans quoi on ne fait que créer un pointeur vers la même liste.

### **1.3.2 Flux de données**

Pour un document textuel qui est une suite de paragraphes, voire d'objets comme des images ou des tableaux, on écrit alors un flux de donnée.

Voici les éléments vus précédemment nécessaires :

```
>>> from reportlab.lib import colors
>>> from reportlab.lib.styles import getSampleStyleSheet
>>> from reportlab.lib.styles import ParagraphStyle
>>> from reportlab.lib.enums import TA_JUSTIFY
>>> from reportlab.lib.pagesizes import A4
>>> from reportlab.lib.units import cm
```
Le module utilisé est platypus et l'élément central est :

>>> from reportlab.platypus import SimpleDocTemplate

Il faut créer une liste d'autres objets de ce même module :

```
\blacktriangleright >> flowables = []
```
Une fois que l'on a défini les styles comme présenté dans la sous-section Styles de ce chapitre, un paragraphe est rajouté ainsi :

```
>>> from reportlab.platypus import Paragraph
>>> flowables.append(Paragraph("Fichier PDF Généré", styles["Heading1"]))
>>> flowables.append(Paragraph("Sébastien CHAZALLET", styles["Normal"]))
>>> flowables.append(Paragraph("http://www.inspyration.com", 
styles["Code"]))
```
Pour chaque paragraphe, le style est précisé. Il est possible d'insérer un contenu sur plusieurs lignes, mais celles-ci ne formeront qu'une seule ligne dans le résultat final :

```
>>> content = """Ce document est généré par le script 02_flux.py.
```
... Ce script est livré avec le présent ouvrage.

... Vous pouvez le modifier à souhait pour faire vos propres expériences"""

>>> flowables.append(Paragraph(content, styles["Normal"]))

Il existe également un objet particulier pour effectuer un saut de ligne :

>>> from reportlab.platypus import Spacer >>> flowables.append(Spacer (0, 0.2\*cm))

Un autre pour gérer le saut de page :

```
>>> from reportlab.platypus import PageBreak
```

```
>>> flowables.append(PageBreak())
```
**Python 3**

Traitement de données et techniques de programmation

Voici comment écrire un tableau. Il s'agit d'une liste de listes de paragraphes qui chacun portent un style (en plus du style propre au tableau) :

```
>>> data, line = [], []
>>> line.append( Paragraph ("Technologie", styles["Normal"]) )
>>> line.append( Paragraph ("Logiciel", styles["Normal"]) )
>>> line.append( Paragraph ("Alternatives", styles["Normal"]) )
>>> data.append(line)
>>> line = []
>>> line.append( Paragraph ("OS", styles["Normal"]) )
>>> line.append( Paragraph ("Debian", styles["Normal"]) )
>>> line.append( Paragraph ("Ubuntu, Fedora", styles["Normal"]) )
>>> data.append(line)
```
Pour rajouter un tel tableau dans le flux principal, il faut procéder ainsi :

```
>>> from reportlab.platypus import Table
>>> flowables.append(Table(data, colWidths=[5*cm, 5*cm, 8*cm], 
style=style_tableau1))
```
Voici comment rajouter une image :

```
>>> from reportlab.platypus import Image
>>> flowables.append(Image('hello.pdf.png', height = 5 * cm, width 
= 8 * cm)
```
Voici enfin comment créer le document final à partir du travail effectué :

```
>>> pdf = SimpleDocTemplate('test.pdf', pagesize = A4, title = 
'Premier test', author = 'SCH')
>>> pdf.build(flowables)
```
La complexité de la création d'un fichier PDF est extrêmement basse, puisque l'instanciation de quelques objets et l'utilisation de listes et de n-uplets permettent de créer très simplement des documents contenant du texte sur lequel on peut appliquer des styles, des sauts de lignes, des sauts de page, des tableaux et des images comme montré ici.

Cette bibliothèque externe est relativement bien documentée et il suffit d'utiliser help sur différents objets ou méthodes pour retrouver des informations sur la manière de les utiliser. Il existe une documentation qui apporte notamment quelques exemples à reproduire. Une fois que l'on maîtrise un peu la bibliothèque, réaliser des composants permettant d'automatiser la création de documents selon des règles métiers précises est relativement aisé.

Il est nécessaire d'aller un peu plus loin pour voir les possibilités offertes, par exemple la possibilité de créer des visuels, comme cela sera présenté dans la sous-section Création d'un visuel de ce chapitre, ou encore la possibilité de créer un traitement spécifique pour la première page via la signature de la méthode build, ou enfin créer des templates de pages permettant d'automatiser un numéro de page, ce qui sera présenté dans la sous-section Template de page de ce chapitre.

Il est également à noter que la classe Image de la bibliothèque PIL et celle de la bibliothèque ReportLab sont compatibles et il est possible d'ouvrir une image, d'effectuer des traitements dessus (modifier les dimensions…) et la transformer en image ReportLab.

88